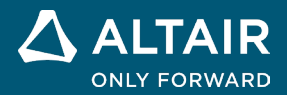

**VERSIONSHINWEISE**

# **Altair® Inspire™ 2022.1**

**©** Altair Engineering, Inc. Alle Rechte vorbehalten. / [altair.com /](http://altair.com/) Nasdaq: ALTR / [Kontakt](https://www.altair.com/contact-us/)

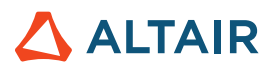

# **Neue Funktionen und Verbesserungen in 2022.1**

# Allgemein

#### **UI Designer**

Mit dem neuen UI Designer Toolkit können Sie ganz einfach ohne manuelle Codierung mit Drag & Drop Designs für grafische Benutzeroberflächen erstellen. Mit dem intuitiven Workflow können Sie mit vordefinierten Objekten, einer Vorschau und durch Ändern des Designs GUI Designs zusammenstellen und dann als Python Codegerüst (Skeleton) speichern, das Sie weiterentwickeln können.

### **Geometrie**

#### **Projizieren und teilen**

- Projizieren Sie eine Oberfläche oder Skizze in eine bestimmte Richtung, um eine Oberfläche oder ein festes Teil zu teilen.
- Projizieren Sie Normal, XYZ, Vektor oder kürzeste Entfernung
- Geben Sie Benutzern die Möglichkeit, mit projizierten Oberflächen aus anderen Teilen Ihres Modells Geometrie zu erstellen

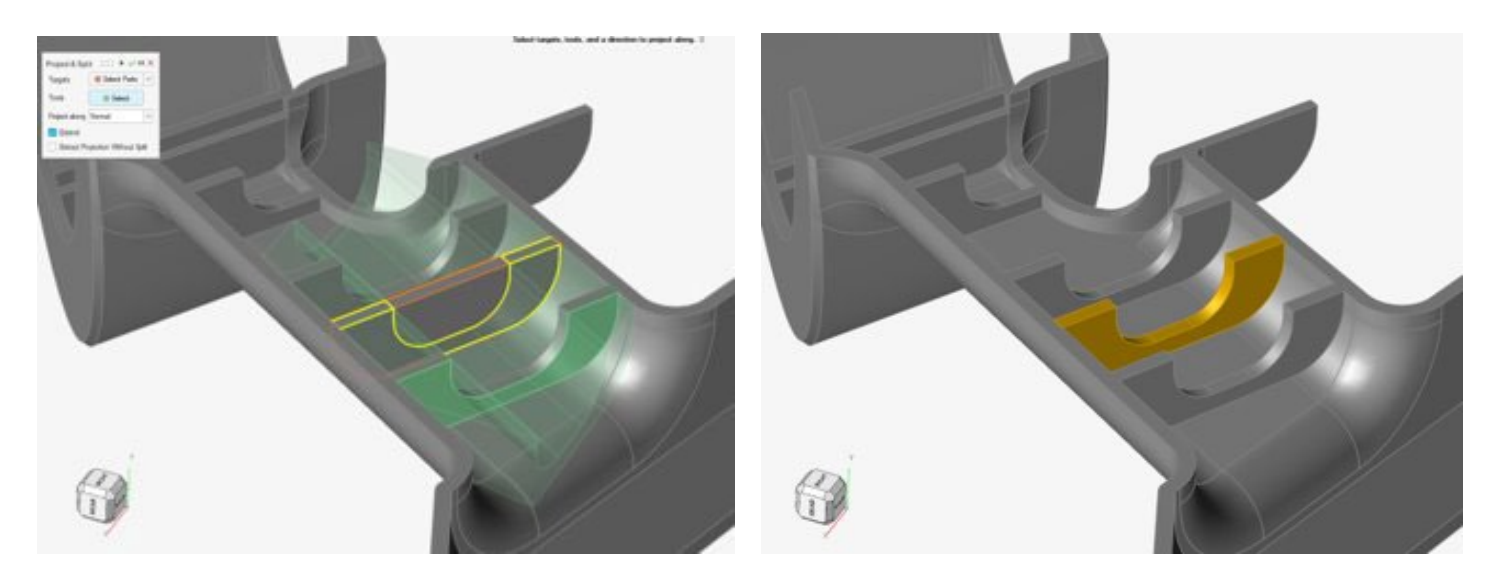

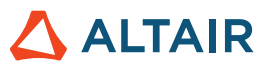

#### **Variabler Ausrundungsradius**

- Wenden Sie variablen Radius über einfache oder verbundene Kanten an
- Passen Sie den Ausrundungsradius an, indem Sie den Handle irgendwo in den Ausrundungsradius ziehen
- Steuern Sie mehrere Ausrundungen in einem einzigen Ausrundungsvorgang
- Passen Sie den Versatz der Ausrundung an, wo Ausrundungen an den Ecken zusammengeführt werden
- Bessere Steuerung über die Ausrundungsabmessungen an einzelnen Ausrundungen entlang
- Bestimmen Sie die Tangentenkontinuität (G1) oder Krümmungskontinuität (G2)

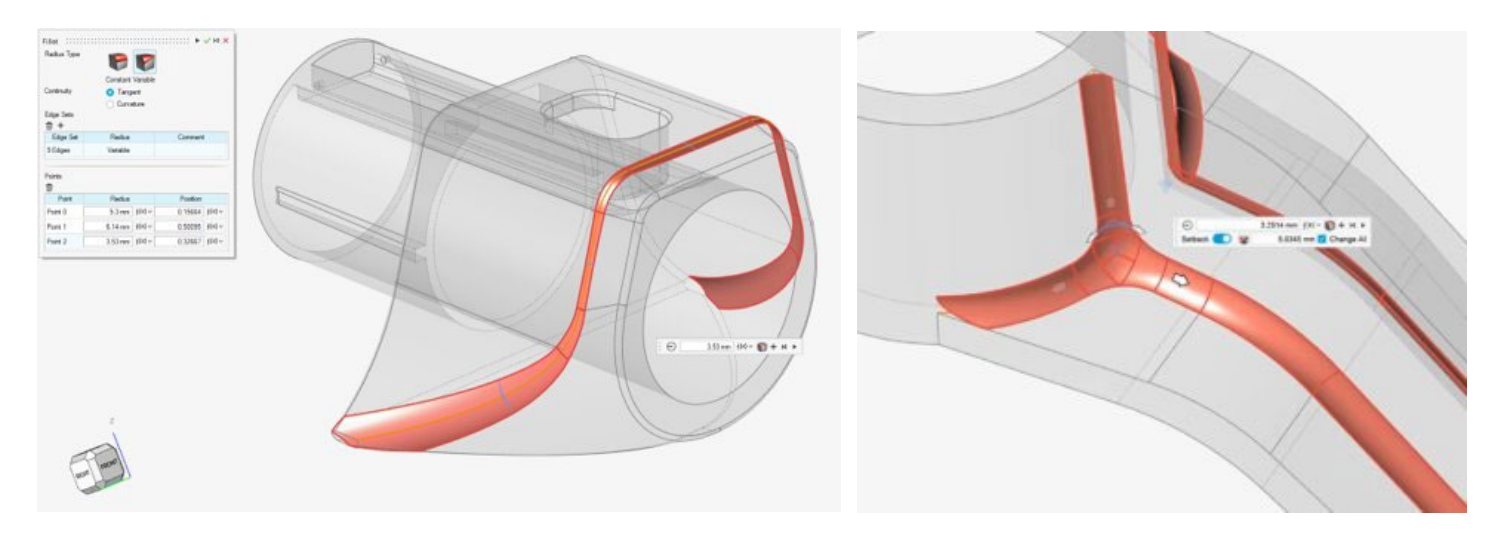

#### **Rotieren**

- Rotieren Sie Skizzen oder Oberflächen, um Werkzeuge oder Teile zu erstellen
- Ein unverzichtbares Standard-Werkzeug zum Erstellen von Teilen

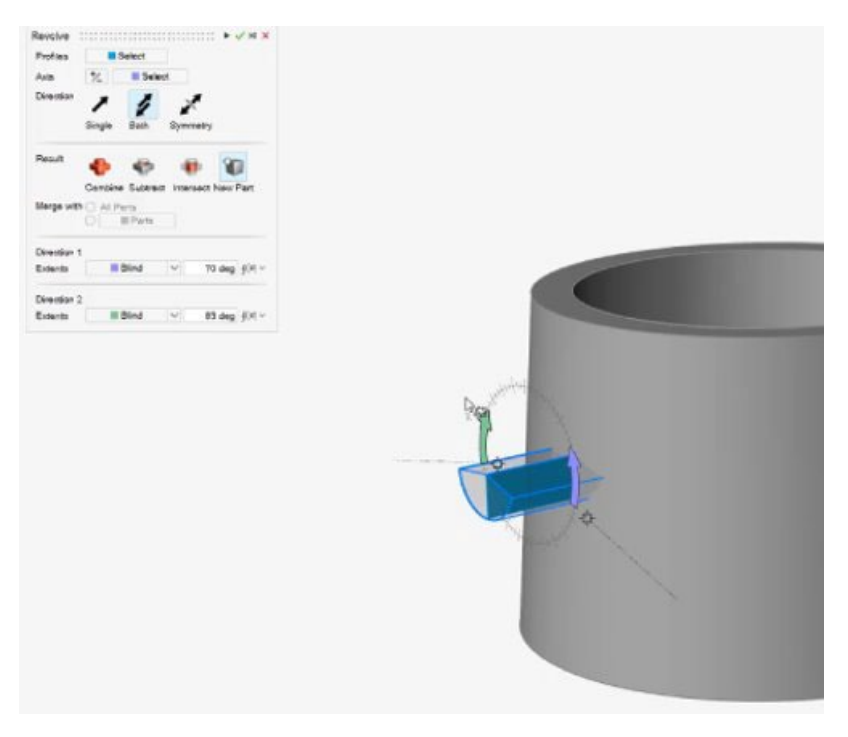

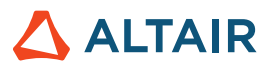

#### **Verschneidungswerkzeug für Flächengruppierung**

- Flächengruppierung wird jetzt vom Verschneidungswerkzeug unterstützt
- Schnelleres Auswählen und verbessertes Benutzererlebnis

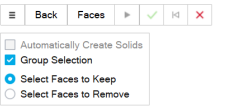

Based on the option you chose in the hamburger menu, select one or more groups of faces to keep or remove in the intersection. ↓

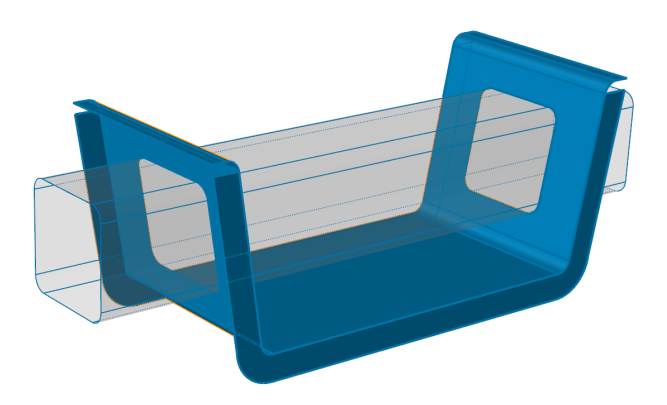

#### **Referenzebene – Neue Option "Normale umkehren"**

Das Referenzebenen-Werkzeug besitzt jetzt eine neue Mikrodialog-Option, mit der Sie die Richtung der Referenzebenennormalen umkehren können.

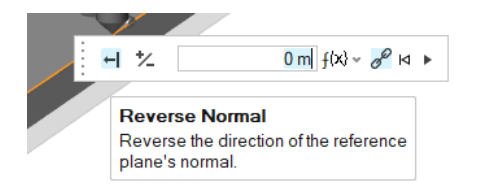

#### **Symmetrieoption für lineares und kreisförmiges Muster**

Dem Hilfefenster des Werkzeugs für lineares und kreisförmiges Muster wurde eine neue Symmetrieoption hinzugefügt, mit der Sie das Muster symmetrisch entlang einer Richtung 1/2 (lineares Muster) oder entlang der ausgewählten Achse (kreisförmiges Muster) gestalten können.

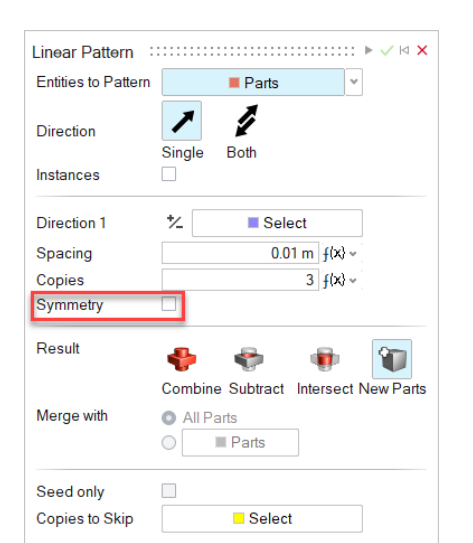

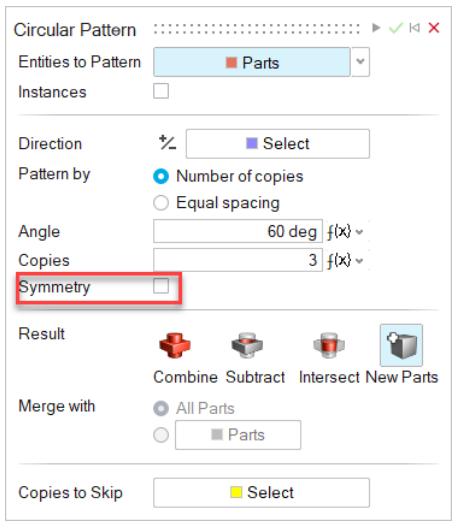

### **Skizzierung**

#### **Lineares und kreisförmiges Skizzenmuster**

- Erstellen Sie lineare und kreisförmige Muster aus Skizzeninstanzen
- Bearbeiten Sie den Abstand und die Kopien des Musters bei der Mustererstellung
- Erstellen Sie ein Muster von Skizzeninstanzen sowohl in kreisförmiger als auch in linearer Richtung, um komplexere Skizzen herzustellen.

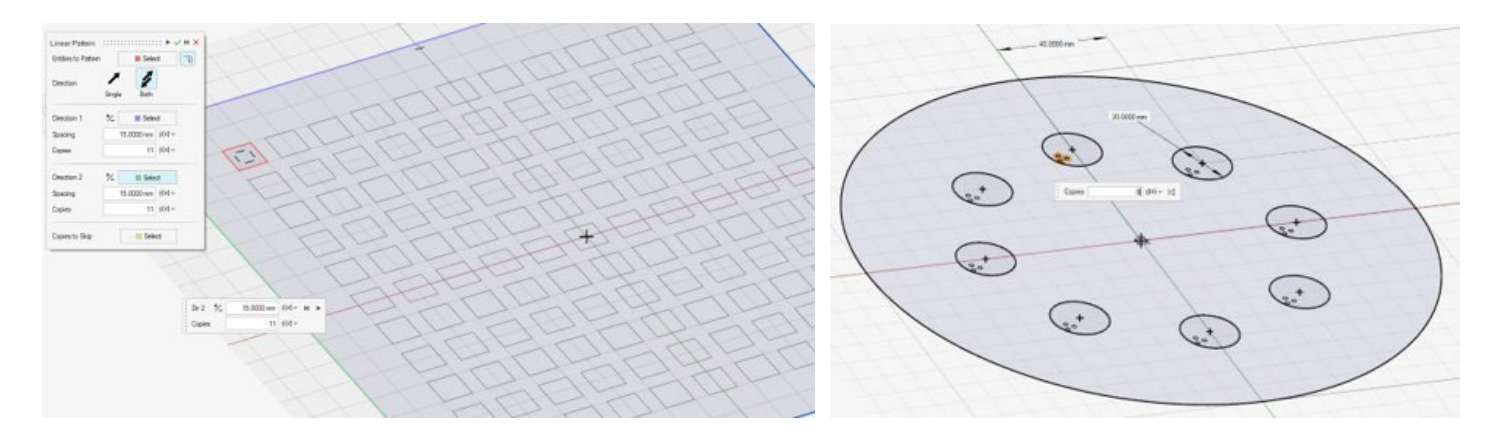

#### **Skizzeninstanzen isolieren**

Wenn Sie mit der rechten Maustaste auf eine Skizzeninstanz im Modellierungsfenster oder in der Modellübersicht klicken, können Sie jetzt im Kontextmenü Isolieren auswählen.

ALTAIR

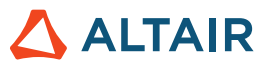

# PolyNURBS

#### **Merge Surfaces (Oberflächen zusammenführen)**

Sie können jetzt PolyNURBS-Oberflächen zusammenführen.

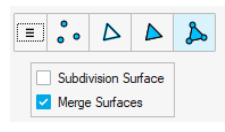

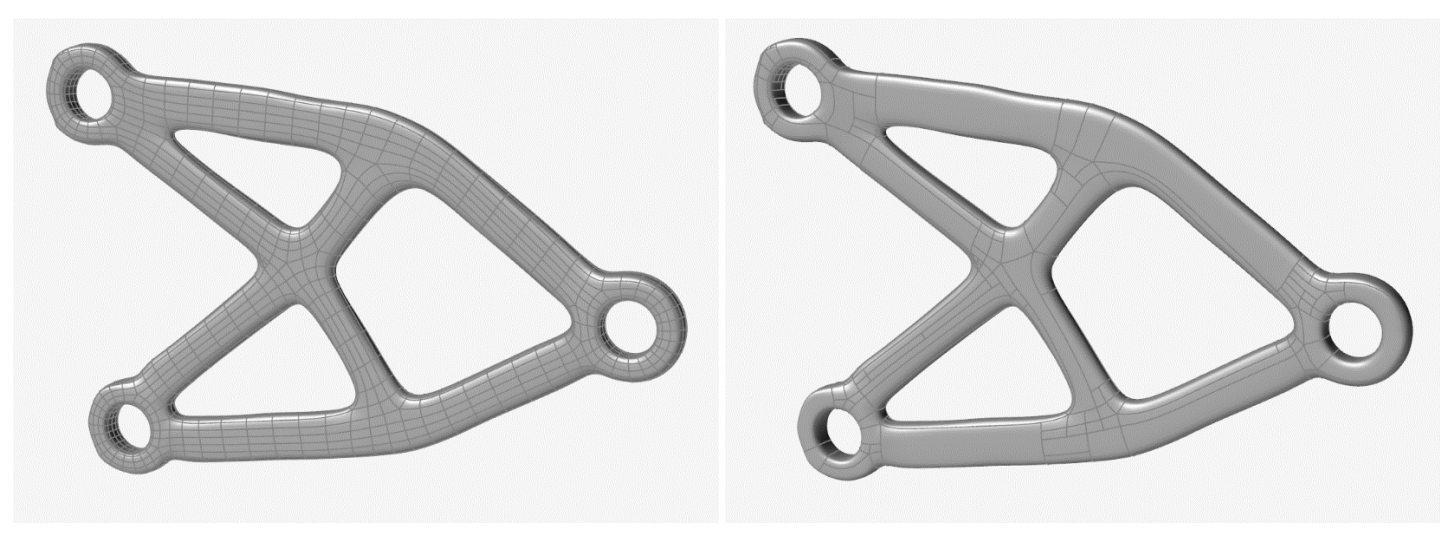

Kein Zusammenführen **Zusammenführen** Zusammenführen Zusammenführen Zusammenführen Zusammenführen Zusammenführen

### **Strukturen**

#### "Planare Verschiebung mit Separation " wurde zum Werkzeug "Kontakte" verschoben

Kontakttypen werden jetzt im Werkzeug "Kontakte" gesteuert. Wenn Sie den SimSolid Solver einsetzen, können Sie jetzt trennende und planar verschiebbare Kontakte in einer Analyse kombinieren.

#### **Optimierung der Frequenzantwort in Design-Explorer**

Sie können den Design-Explorer jetzt mit einer Frequenzantwort für beide Solver ausführen.

#### **Modellvariablen auf der Basis von Überprüfungsdurchläufen laden/aktualisieren**

• Sie können jetzt in der Ergebnistabelle des Design-Explorers mit der rechten Maustaste auf die Zeile klicken und die Variablen

dieses Durchlaufs des aktuellen Modells laden/aktualisieren

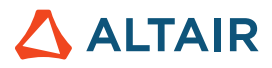

 $\frac{1}{\pi}$ 

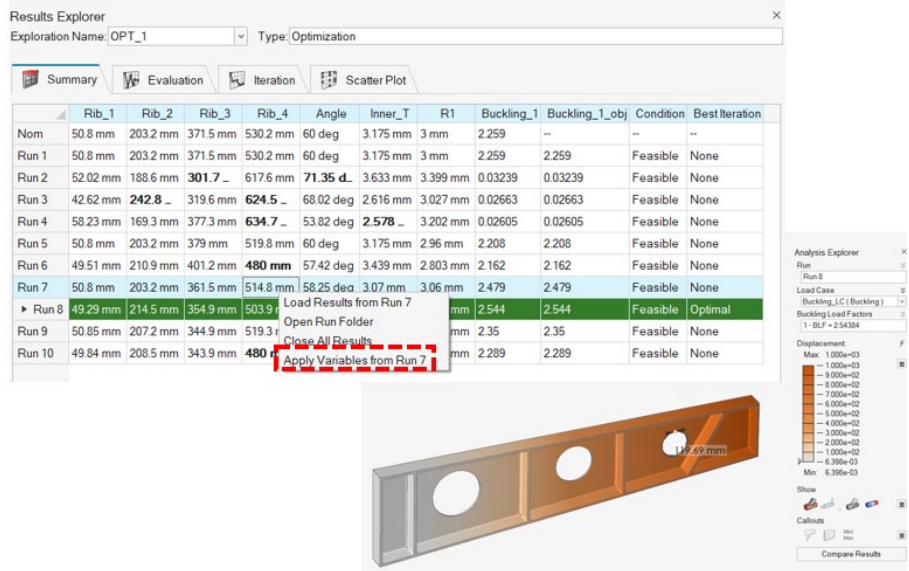

- Überprüfungen duplizieren
- Antworten duplizieren
- Min./Max.-Designvariablen-Grenzprüfung

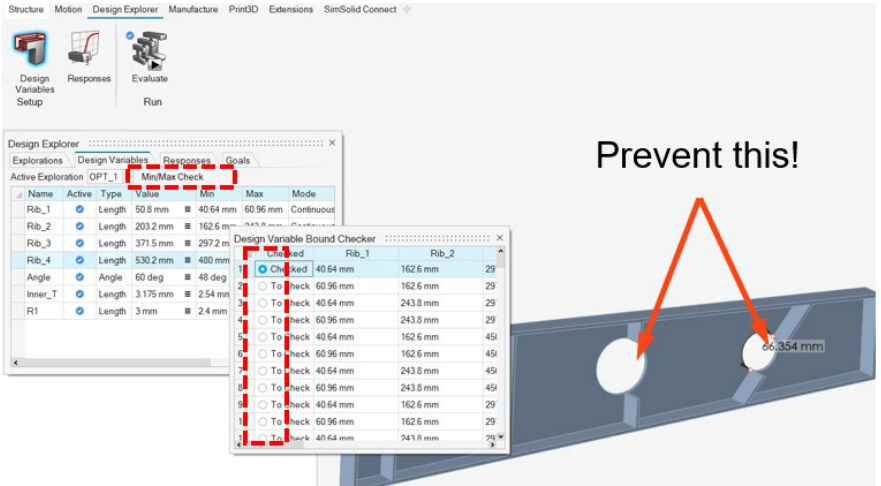

- Kennwort in Werten im Trade-Off-Fenster
- Eine Reihe kleinerer Verbesserungen der Anwenderfreundlichkeit (unter anderem Benennung der Standardoptimierung, Positionen der Antwort-Sprechblasen, Zurücksetzen der DV-Vorschau)

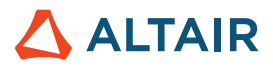

# Bewegung

#### **Flexibler Körperkontakt**

Sie können jetzt Kontakte zwischen festen-zu-flexiblen und flexiblen-zu-flexiblen Teilen modellieren, um genauere Darstellungen der Verformung und des Spannungsverhaltens von flexiblen Körpern zu erfassen.

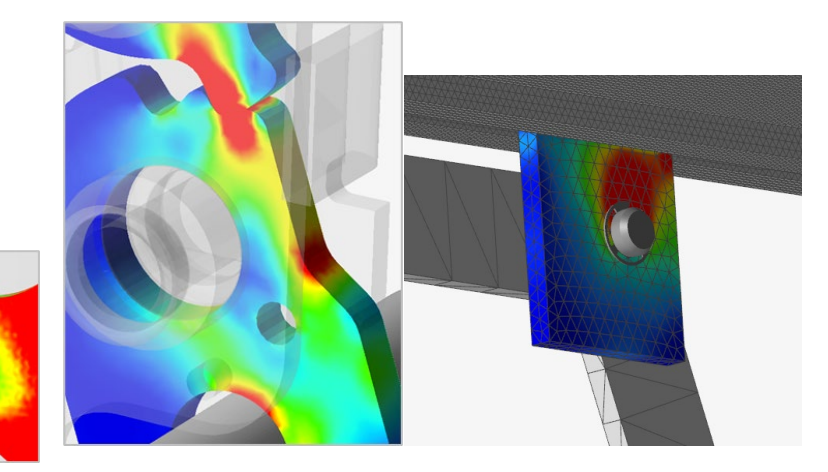

Zusätzlich zur Funktion "Basic Flex Contact" sind zwei weitere einzigartige Prozesse zur Verbesserung des Verhaltens flexibler Körper enthalten: **Flex Contact+** beinhaltet einen Prozess zur Erfassung einer flexiblen Körperverformung, die durch Lasten entsteht, die durch den allgemeinen Kontakt von Teil zu Teil erzeugt werden. Dieses Verfahren ist hilfreich, wenn auf dem flexiblen Teil mindestens ein Kontakt festgelegt wurde und eine höhere Ergebnisgenauigkeit zu Spannung/Belastung auf der Kontaktoberfläche erfasst werden soll. **Flex Contact+ for Joints** beinhaltet einen Prozess zur Erfassung einer flexiblen Körperverformung, die durch Lasten entsteht, die um den Gelenkbereich herum auftreten. Dieses Verfahren ist hilfreich, wenn mindestens ein Gelenk mit dem flexiblen Körper verbunden und mit geometrischen Funktionen festgelegt ist und eine höhere Ergebnisgenauigkeit zu Spannung/Belastung neben dem Gelenk erfasst werden soll. Beide Verfahren können gemeinsam eingesetzt werden.

#### **Topologie-Explorer**

Es wurde ein separater Topologie-Kontext hinzugefügt, in dem Sie durch einfaches Klicken auf Objekte Modell-Instanzen und - Verbindungen anzeigen können. So ist es schneller und einfacher möglich, in einem Modell nach Fehlern zu suchen und die Verbindungen zu verstehen.

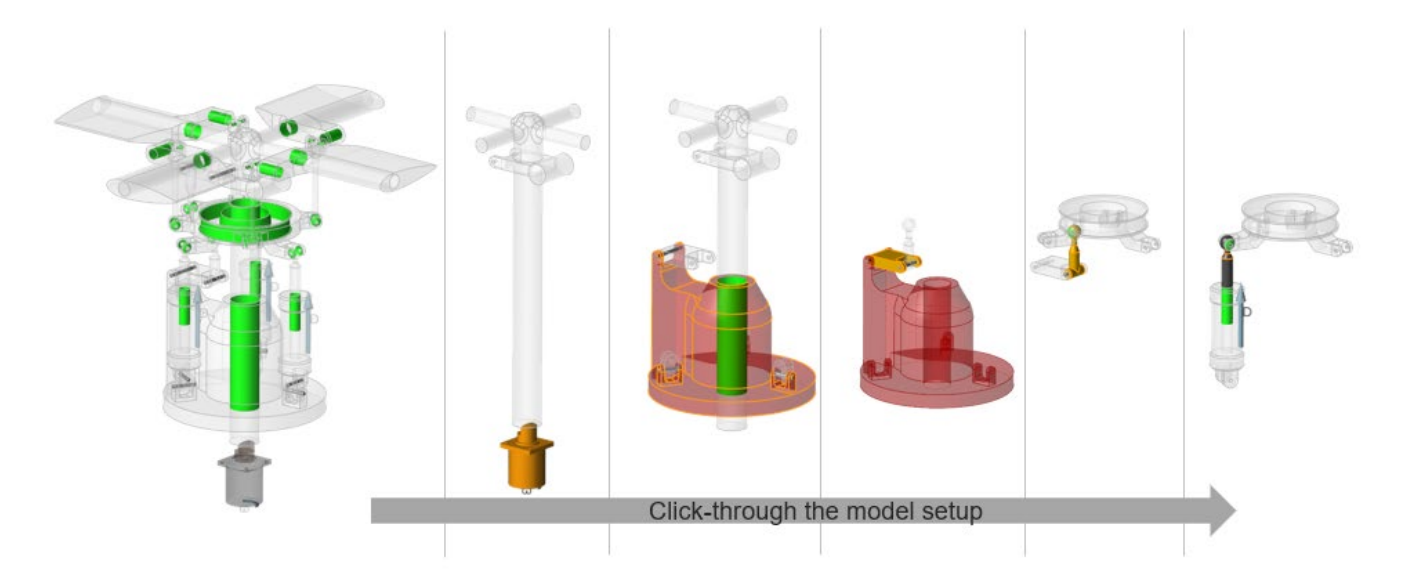

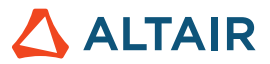

#### **Teile verfolgen**

Sie können durch die Verfolgung eines anderen Teils neue Teile erstellen oder Geometrie-Vorgänge ausführen, wie zum Beispiel Addieren und Subtrahieren. Mit Schieberegler-Steuerungen ist eine Vorschau der Form vor dem Erstellungsbeginn der Geometrie möglich. Mit integrierten Geometrie-Vorgängen ist eine schnelle und einfache Erstellung von geometrischen Funktionen aus der Verfolgung möglich.

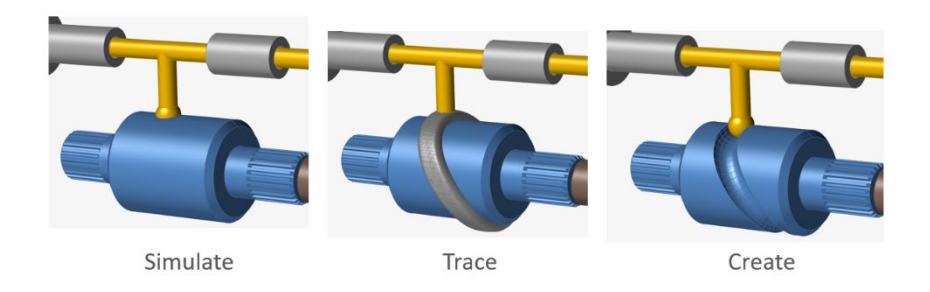

#### **Erweiterte Einspannung von statusabhängigen Eingaben**

Ab der Inspire Version 2022 können Eingaben für Motoren und Aktuatoren zugewiesen werden, die vom Status anderer Modellobjekte abhängen, darunter Motoren, Aktuatoren, Systeme oder lineare Messungen bzw. Winkelmessungen. In dieser Version wurden Dämpfer und Gelenke als unterstützte Variablenobjekte hinzugefügt. Beispiel-Eingabetypen sind Verschiebung als eine Funktion der Gelenk-Rotation oder Drehmoment als eine Funktion der Gelenk-Geschwindigkeit.

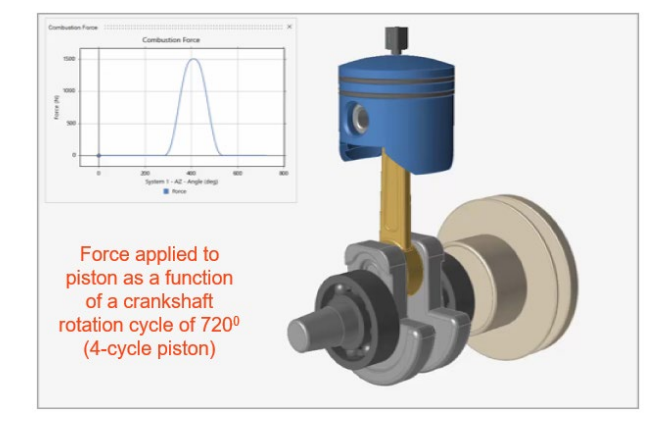

#### **Öffnen Sie ein IM-Modell in MotionView (bisher experimentelle Funktion)**

Sie können MotionView jetzt direkt aus Inspire Motion starten (es gelten die normalen Token-Lizenzen).

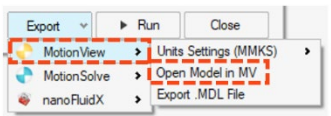

#### **Exportieren Sie nach nanoFluidX (bisher experimentelle Funktion)**

Benutzer von nanoFluidX können jetzt Teil-Verschiebungen von Motion-Modellen für eine Flüssigkeitsanalyse mit ungleichmäßigen Rotationen und einzigartigem Referenzframe nach nFx exportieren. (Neu) Legen Sie ein System als einen benutzerdefinierten Referenzframe for ein Teil oder für mehrere Teile fest.

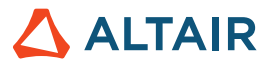

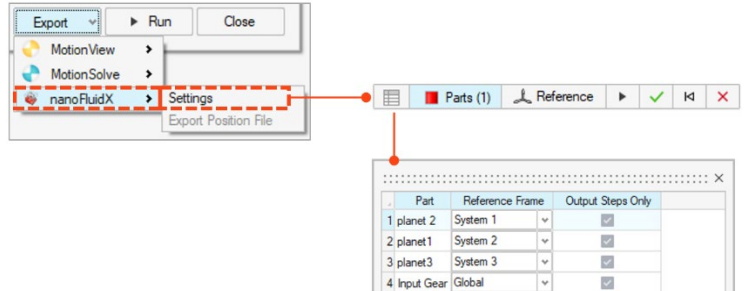

#### **Grafik-Größenanpassungen für Motoren und Aktuatoren**

Sie können mit verschiebbaren Schiebereglern ganz einfach die Größe von Motor- und Aktuatoren-Grafiken skalieren.

 $\vert$   $\star$ 

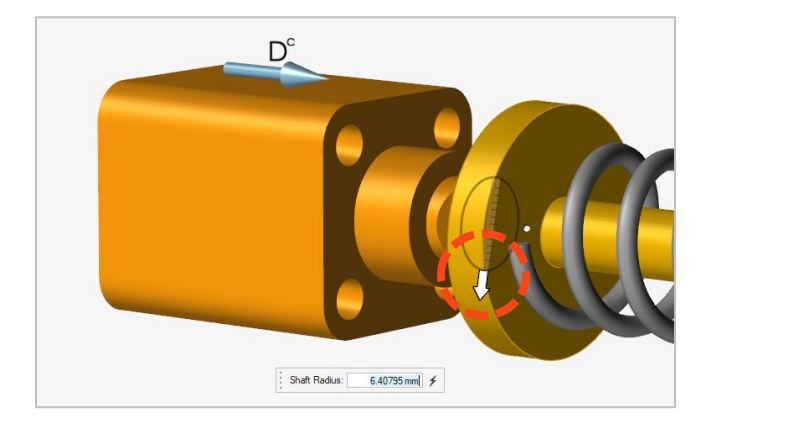

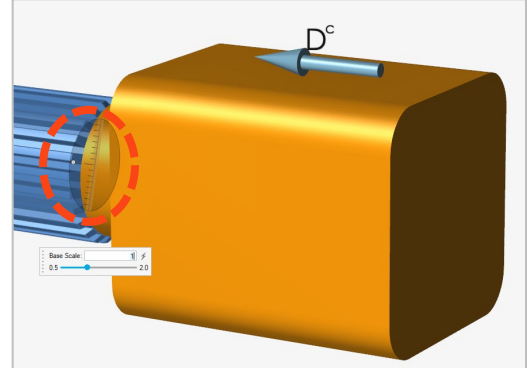

#### **Plot-Zoomen**

Sie können mit einem Auswahlfensterfeld ganz schnell in einen gewünschten Bereich auf einem Plot zoomen, um Datenpunkte zu prüfen und/oder mehrere Plotdaten zu vergleichen.

#### **Eigenschaften der starren Gruppe**

Sie können mit dem Eigenschafteneditor oder dem Tabelleneditor "Starre Gruppen" ganz schnell und einfach Eigenschaften für starre Gruppen anzeigen.

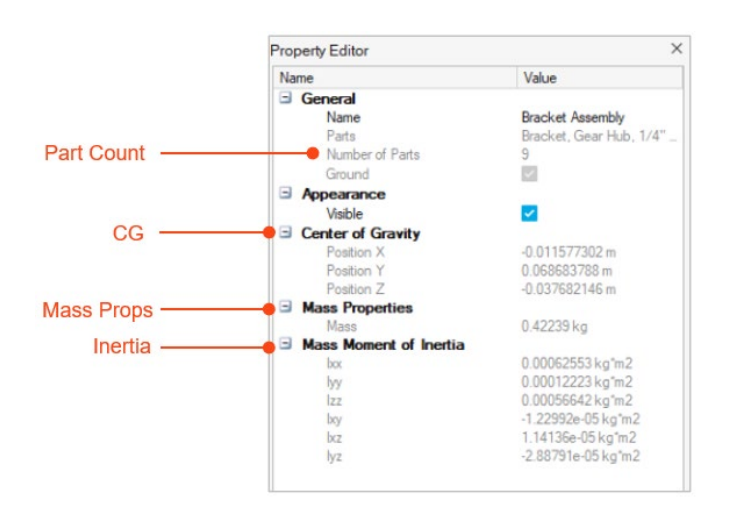

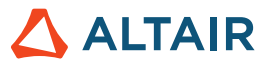

#### **Hervorheben von Variablenobjekten**

Wenn Sie das Variablenkomponentenobjekt auswählen und eine statusabhängige Eingabe definieren, zeigt die rote Hervorhebung deutlich, welche Instanz die Eingabe und welche die Variable ist (überwachte Ausgabekomponente)

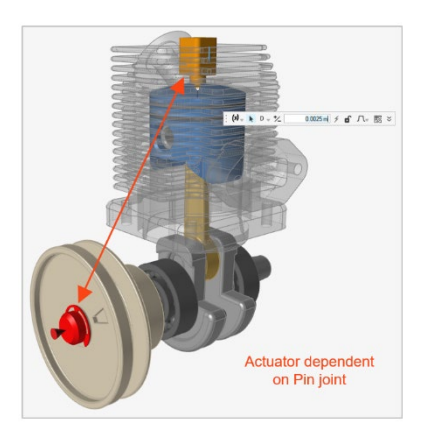

#### **Neue Federdämpfer-Ausgabe**

Wenn Ergebnisse für einen Federdämpfer grafisch dargestellt werden, gibt es eine neue Plot-Option "Compression/Extension" ("Stauchung/Verlängerung"), die die Instanz-Verschiebung in Relation zur Startposition anzeigt.

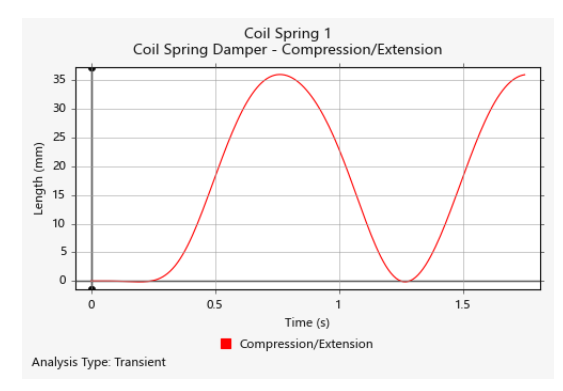

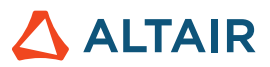

# Print3D

#### **Grünes Teil-Werkzeug (Green Part tool)**

Sie können jetzt ein grünes Teil exportieren.

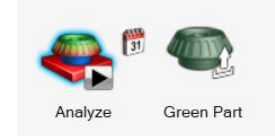

Nach einer Kompensationsanalyse kann Inspire Print3D das grüne Teil berechnen, das gedruckt werden muss, um die gewünschte Form nach dem Sintern herzustellen.

#### **Prognose der Rissbildung**

Sie können jetzt bei der Durchführung einer Binder-Sinteranalyse eine Rissbildungsanalyse aktivieren und neue Ergebnisse, wie zum Beispiel die folgenden, prognostizieren:

- Interlaminarer Riss
- Intralaminarer Riss
- **Ebenenausrichtung**

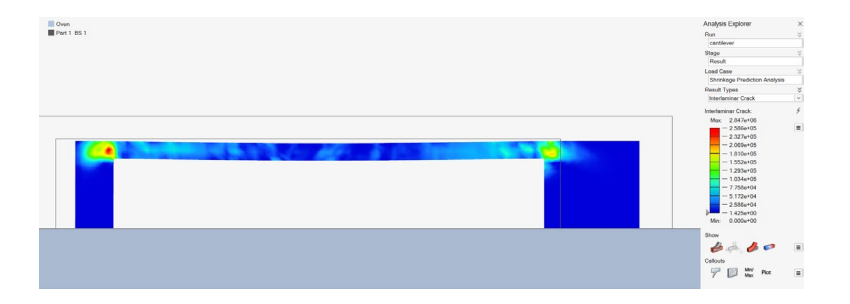

#### **Verbesserter Auto-Kontakt**

Inspire beendet jetzt die Simulation und informiert Sie, wenn das Teil so stark verformt wird, dass es unerwartet mit sich selbst oder dem Ofenboden in Kontakt kommt.

#### **Zuordnung für SLM/Inhärente Dehnung**

Sie können jetzt beim Durchführen einer inhärenten Dehnungsanalyse entweder Daten aus einer Kalibrierung oder Ihre eigenen benutzerdefinierten Daten einsetzen.

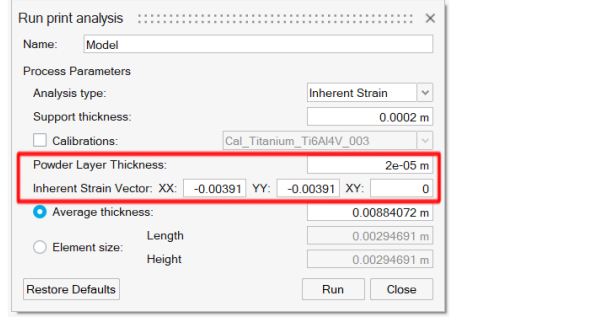

 **©** Altair Engineering, Inc. Alle Rechte vorbehalten. / [altair.com /](http://altair.com/) Nasdaq: ALTR / [Kontakt](https://www.altair.com/contact-us/) 11  $\Delta$  ALTAIR

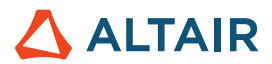

# Python-API

#### **Geometrie**

- Hinzugefügte Unterstützung für "Projizieren und teilen". Sie können jetzt Werkzeuge auf Ziele in einer angegebenen Richtung projizieren und die Ziele teilen.
- Hinzugefügte Bearbeitungsmöglichkeiten für Funktionen geometrischer Konstruktionen. Sie können die CF-Definitionen ändern.
- Verbesserte Werkzeuge "Vereinfachen" durch Suchoptions-Möglichkeiten. Sie können Verrundungen, Ausrundungen, Fasen und Löcher finden und entfernen.
- Verbessertes Werkzeug "Pattern" (Muster) durch Symmetrie-Funktion. Sie können kreisförmige und lineare Muster mit Symmetrie erstellen.
- Verbessertes Werkzeug "Referenzebenen" durch eine Option "Normale umkehren". Sie können die Standard-Normale einer Ebene umkehren.
- Hinzugefügte Möglichkeiten "Rotieren". Sie haben jetzt mehr Optionen (Richtung, Ergebnistyp usw.), mit denen Sie herumspielen können.
- Hinzugefügte Möglichkeiten für Basiskanten-Ausrundung. Sie können Ausrundungen mit Tangentenkontinuität erstellen.

#### **PolyNURBS**

- Die Methode "fitSynthesis" wird jetzt im Batchmodus unterstützt und durch Symmetrieparameter verbessert. Sie können PolyNURBS im Batchmodus an eine optimierte Form anpassen und mit dem Symmetrie-Argument Symmetrie auf dem angepassten PolyNURBS aufrechterhalten.
- Die Methoden Spiegeln, verbinden und schärfen werden jetzt unterstützt. Sie können PolyNURBS-Teile mit diesen API-Aufrufen ändern.
- Die Möglichkeit "Verschieben" auf PolyNURBS-Flächen und Kanten wird unterstützt.

#### **Struktur**

- Kontakt mit Trennbarkeit wurde für SimSolid hinzugefügt und aus dem Dialog "Ausführen" für OptiStruct verschoben.
- Der Vorgang "Neu analysieren" wird jetzt unterstützt. Sie können eine Neuanalyse einer optimierten Form durchführen.
- Verbesserte Methode "Kontakte aktualisieren" zur Unterstützung von SimSolid. Sie können Kontakte auf der Basis der Parameter des Kontakts aktualisieren.
- Hinzugefügte Unterstützung zur Änderung der Funktionen "Randbedingungen". Sie können die Funktionen, die zu den Randbedingungen gehören, ändern.
- Hinzugefügte Ergebnisse der Abfragemöglichkeiten bei der Ausführung der Lattice- und Formoptimierung.
- Verbesserte Erstellung von Randbedingungen. Sie können Randbedingung zum Lastfall bei der Erstellung des BC hinzufügen.

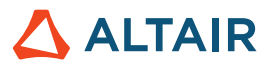

- Verbesserte SaveCurrentResultSnapshot-Anforderung. Sie können den Hintergrund und die Größe des Ergebnis-Bildschirmfotos steuern.
- Hinzugefügte Methode zur Aktivierung von Sprechblasen im Ergebnis-Explorer.
- Hinzugefügte Option zum Erhalt des Analyse- oder Optimierungslaufstatus.

#### **Bewegung**

• Analysieren und optimieren von Teilen mit Bewegungslasten wird unterstützt. Sie können eine strukturelle Analyse/Optimierung mit Bewegungslasten durchführen.

### Gelöste Probleme

- Problem, dass Referenzebenen, die mit der Mittelebenenoption erstellt wurden, nicht ordnungsgemäß auf der GUI [IN-27512] gerendert wurden, wurde gelöst.
- Problem, dass der Funktionspunkt für die Drehmoment-Erstellung berücksichtigt wurde, wurde gelöst [IN-28287]
- "Punktschweißung.csv soll Teilenamen enthalten" wurde gelöst [IN-28102]
- "Sprechblasen-Erstellung über API" wurde gelöst [IN-28038]
- Hinzugefügte Argumente für Bildschirmfoto-API [IN-28037]

### Bekannte Probleme

- Problem "CATIA-Maus-Rotation" [IN-27903]
- Vernetzungs-Fehler bei großen Baugruppen [IN-27339]
- Auf Instanz-Teilen sind mehrere Ergebnisse gezeichnet [IN-26846]
- HM-Binärcodes führen den Druck in der falschen Richtung aus [IN-26590]

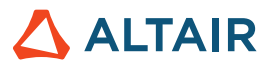

# **Weitere Informationen zu Inspire**

Anhand der folgenden Ressourcen können Sie mehr über neue und bestehende Funktionen in Inspire erfahren:

### Anwendungsinterne Benutzerhilfe

Inspire enthält zwei Arten von Benutzerhilfen. **Erweiterte QuickInfos** werden angezeigt, wenn Sie den Mauszeiger über Symbole und andere Funktionen führen. QuickInfos beschreiben die Funktion des Werkzeugs.

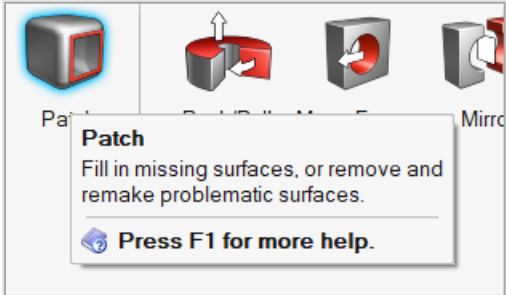

**Workflow-Hilfe** wird angezeigt, wenn Sie ein Werkzeug auswählen, das eine Führungsleiste oder einen Mikrodialog öffnet. Der Text gibt an, was als Nächstes zu tun ist.

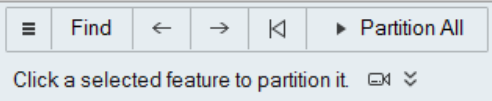

Klicken Sie auf  $\check{\check{\phantom{a}}}$ , um weitere Tipps und Tastenkombinationen anzuzeigen. Einige Werkzeuge enthalten auch ein Video  $\Box^d$ .

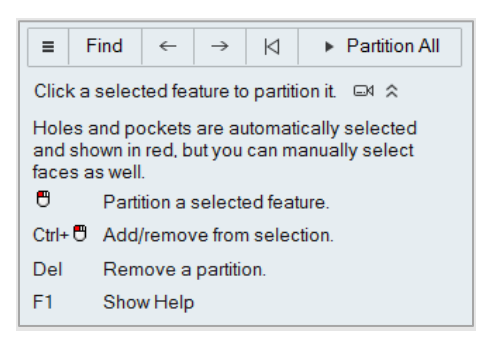

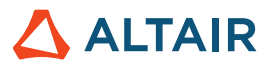

### Online- und Offline-Hilfe

Drücken Sie auf **F1** oder wählen Sie **Datei > Hilfe > Hilfe** aus, um auf die Online-Hilfe zuzugreifen.

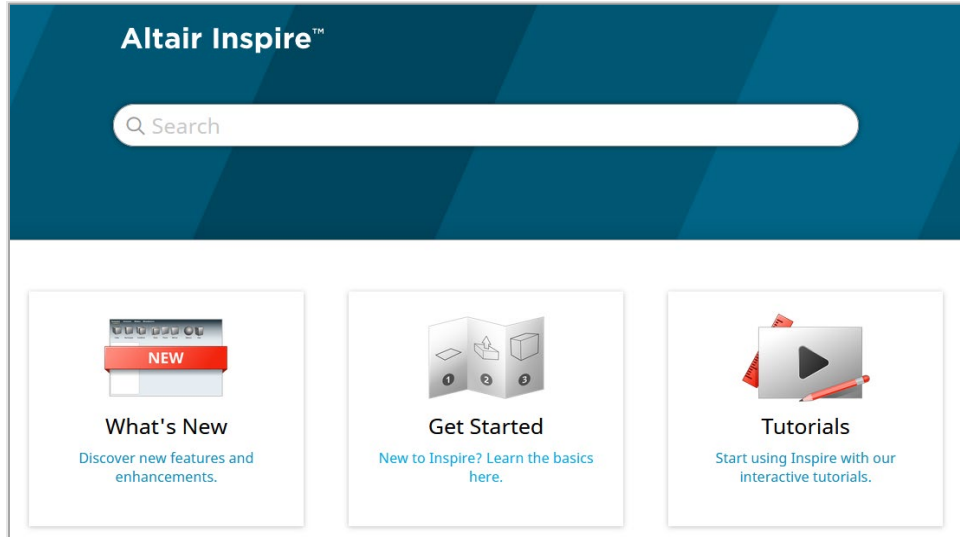

Zum Herunterladen einer Offline-Version wählen Sie **File > Help > Download Offline Help** (Datei > Hilfe > Offline-Hilfe herunterladen). Zum Herunterladen ist eine Internetverbindung erforderlich.

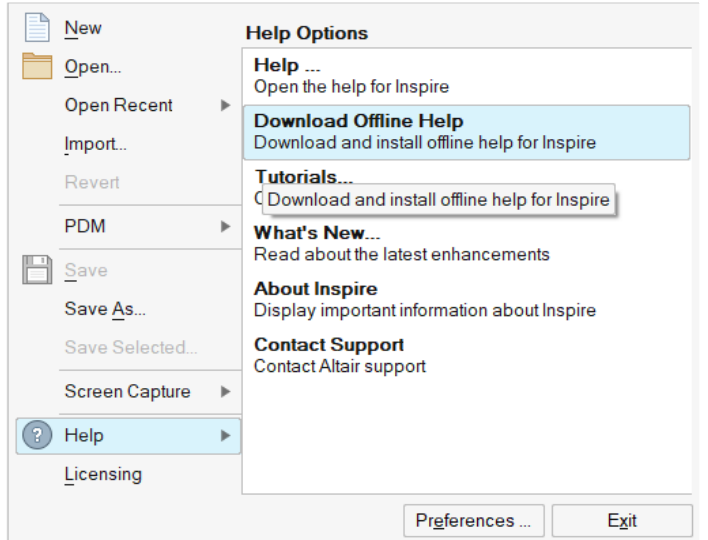

### Unterstützte Sprachen

Die Sprache von Benutzeroberfläche und Online-Hilfe kann in den "Preferences" (Einstellungen) unter Workspace > Language (Arbeitsbereich > Sprache) geändert werden. Der Text der Benutzeroberfläche ist auf Englisch, Chinesisch, Französisch, Deutsch, Italienisch, Japanisch, Koreanisch, Portugiesisch und Spanisch verfügbar.

Die Online- und Offline-Hilfe ist zum Zeitpunkt der Versionsfreigabe auf Englisch und im Allgemeinen 1 bis 2 Monate später auf Chinesisch, Japanisch und Koreanisch verfügbar. Wenn unter Einstellungen eine Sprache ausgewählt ist, die für den Text der Benutzeroberfläche, nicht aber für die Hilfe unterstützt wird, wird die englische Hilfe angezeigt. Wenn im Dialog Offline-Hilfe herunterladen eine nicht unterstützte Sprache ausgewählt wird, wird statt dessen in ähnlicher Weise die englische Offline-Hilfe heruntergeladen.